## **QD-DISC02**

# **ΤΗΛΕΧΕΙΡΙΣΤΗΡΙΟ ΓΙΑ CD/LD/VCD/DVD**

### **ΟΔΗΓΙΕΣ ΧΡΗΣΗΣ**

#### **Εγκατάσταση μπαταριών**

Ανοίξτε το κάλυμμα των μπαταριών και εισάγετε 2 καινούριες μπαταρίες τύπου ΑΑΑ (δεν περιλαμβάνονται στη συσκευασία).

#### **Σημειώσεις σχετικά με τη χρήση μπαταριών:** Ποτέ μην

αναμιγνύεται παλιές και νέες μπαταρίες. Αν πρόκειται να μην χρησιμοποιήσετε για πολύ καιρό το τηλεχειριστήριο αφαιρέστε τις μπαταρίες από το εσωτερικό του. Βεβαιωθείτε πως οι μπαταρίες που χρησιμοποιείτε είναι σε καλή κατάσταση. Σε διαφορετική περίπτωση το τηλεχειριστήριο μπορεί να μην λειτουργεί κανονικά.

#### **Χειροκίνητος προγραμματισμός**

1. Ανατρέξετε στο πίνακα που υπάρχει στο τέλος των οδηγιών και βρείτε το κωδικό που αντιστοιχεί στη συσκευή που διαθέτετε.

2. Πιέστε και κρατήστε πατημένο το κουμπί SET CODE και στη συνέχεια πιέστε το κουμπί POWER

3. Όταν το ενδεικτικό led ανάψει αφήστε ταυτόχρονα και τα δύο κουμπιά.

4. Εισάγετε τον τριψήφιο κωδικό που έχετε βρει στο Bήμα 1.

5. Όταν το ενδεικτικό σβήσει ο προγραμματισμός έχει τελειώσει.

6. Ελέγξετε αν τα κουμπιά του τηλεχειριστηρίου ελέγχουν κανονικά τη συσκευή που έχετε επιλέξει.

Αν για τον κατασκευαστή της συσκευής σας υπάρχουν περισσότεροι από ένας κωδικοί και η συσκευή σας δεν ελέγχετε με τον κωδικό που επιλέξατε - πρέπει να επαναλάβετε τα βήματα 1 έως 6 για κάθε έναν από τους υπόλοιπους κωδικούς.

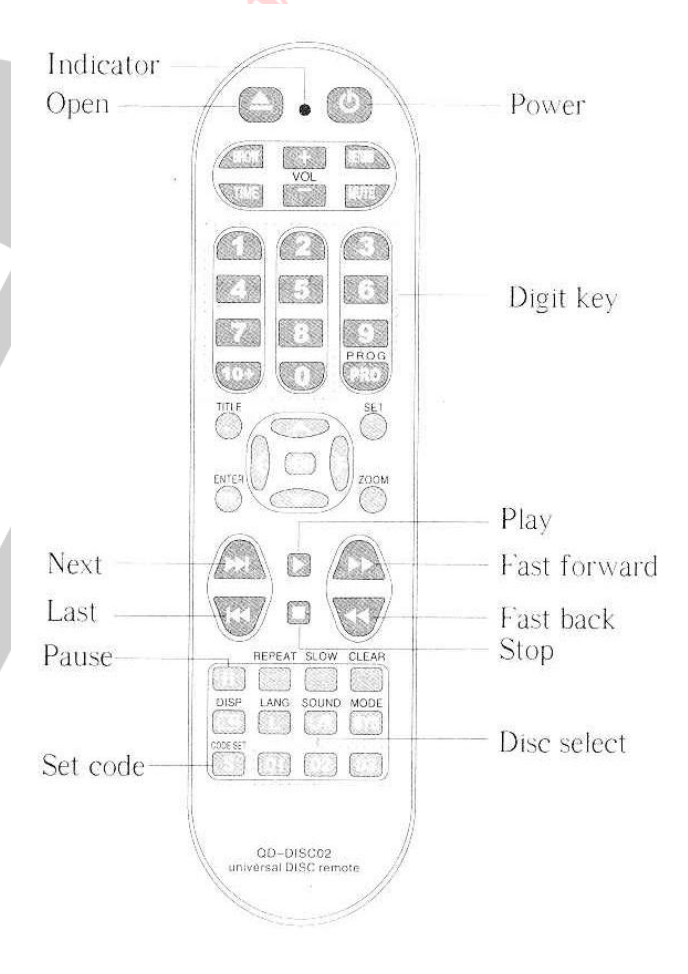

### **Αυτόματη αναζήτηση κωδικού συσκευής**

1. Αν δεν βρίσκετε τον κατασκευαστή της συσκευής σας στη λίστα που υπάρχει στο τέλος των οδηγιών χρήσης δοκιμάστε την ακόλουθη μέθοδο:

2. Ανάψτε τη συσκευή που θέλετε να ελέγχετε. Βάλτε ένα δίσκο και βάλτε τη συσκευή σε λειτουργία αναπαραγωγής (πατήστε το κουμπί PLAY)

3. Πιέστε και κρατήστε πατημένο το κουμπί SET και στη συνέχεια πιέστε το κουμπί POWER

Όταν το ενδεικτικό led ανάψει αφήστε ταυτόχρονα και τα δύο κουμπιά.

4. Στρέψτε το τηλεχειριστήριο προς τη συσκευή που αναπαράγει το δίσκο και πιέστε επαναλαμβανόμενα το κουμπί STOP

5. Μόλις η συσκευή σταματήσει την αναπαραγωγή του δίσκου πιέστε αμέσως το κουμπί set code, το ενδεικτικό θα σβήσει και ο προγραμματισμός του τηλεχειριστηρίου έχει ολοκληρωθεί.

6. Ελέγξετε αν τα κουμπιά του τηλεχειριστηρίου ελέγχουν κανονικά τη συσκευή που έχετε επιλέξει.

## **ΠΙΝΑΚΑΣ ΚΑΤΑΣΚΕΥΑΣΤΩΝ & ΚΩΔΙΚΩΝ**

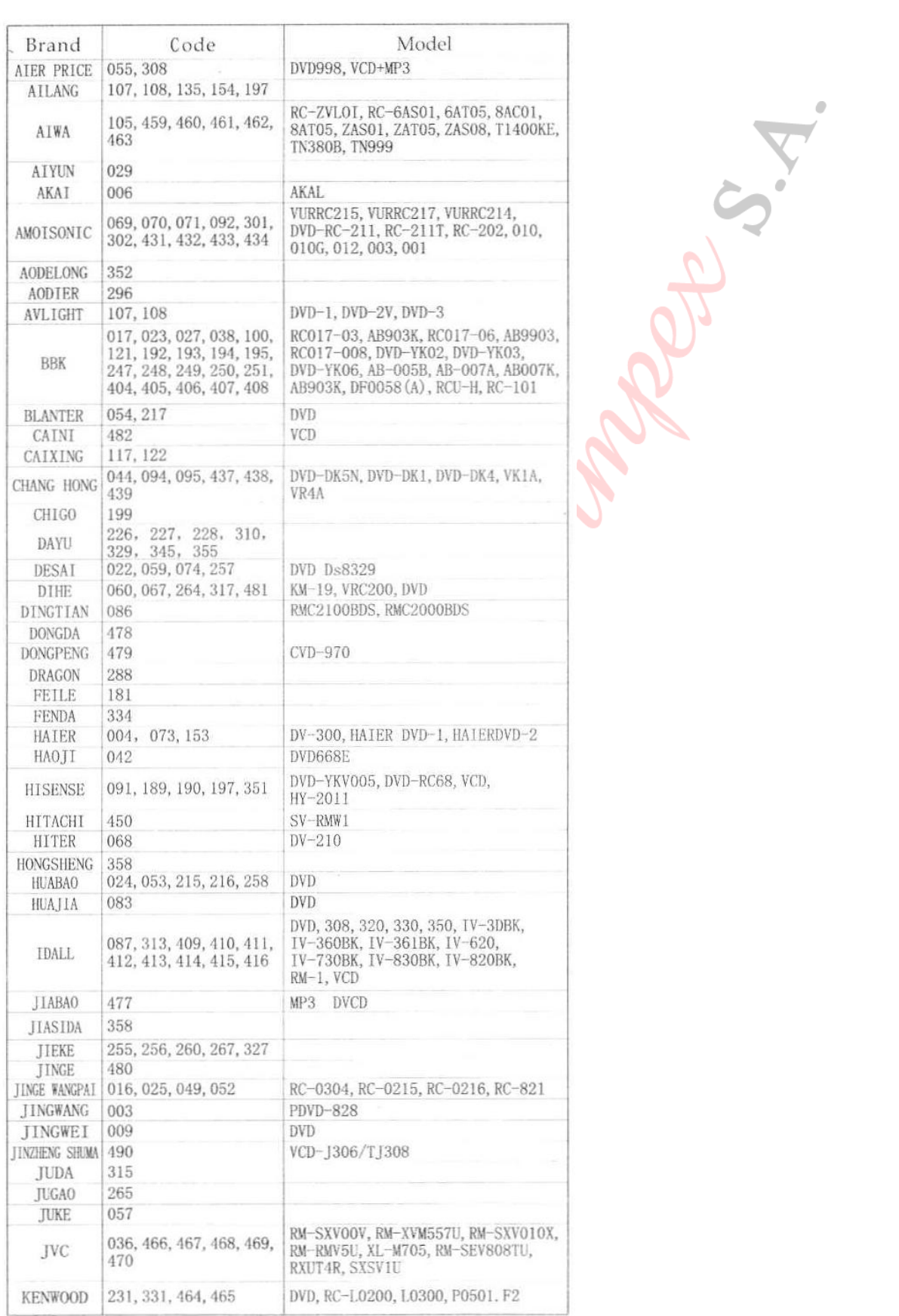

QD-DISC02 www.tele.gr

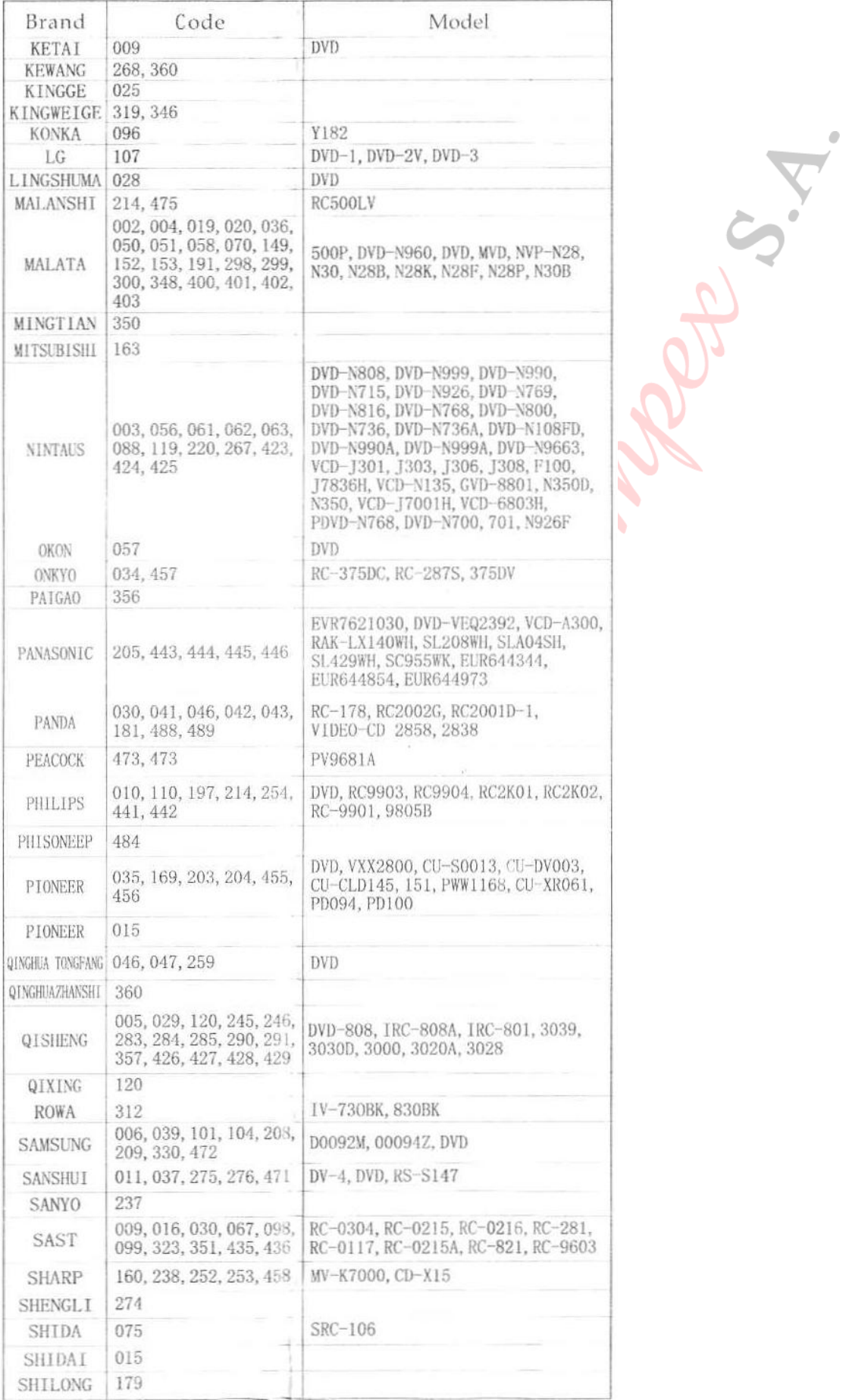

QD -DISC02 www. tele.gr

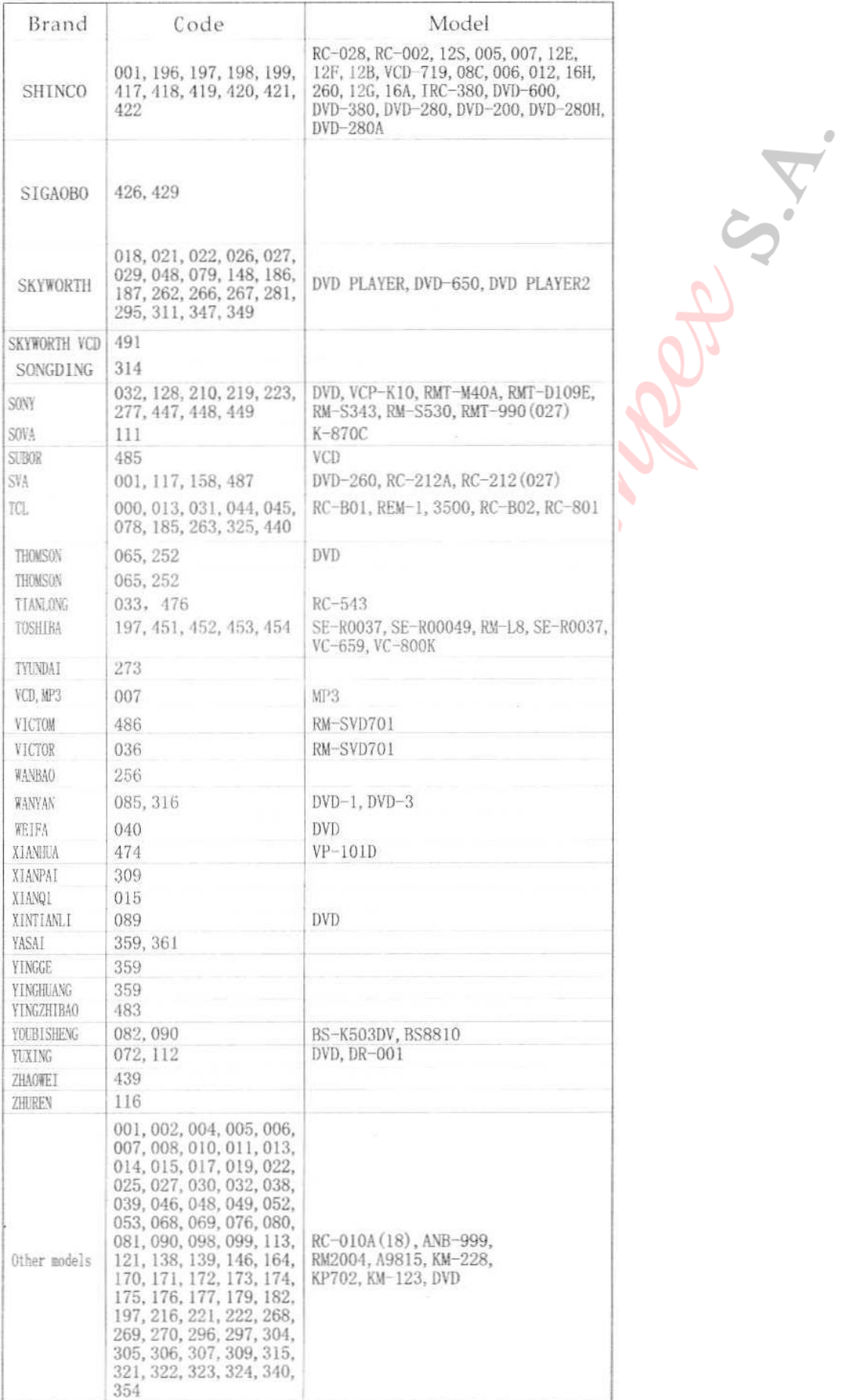

 $\overline{0}$